# **Connection Issues Self Check Guide**

## USB connection

Problems I: Cannot detect the new equipment, no device in serial

connection menu;

1. Did not install controller boards driver, please install Arduino

Driver through mBlock

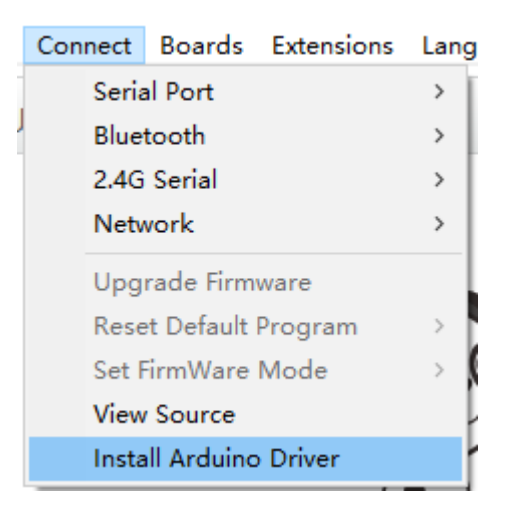

2. Please turn on the power of the board

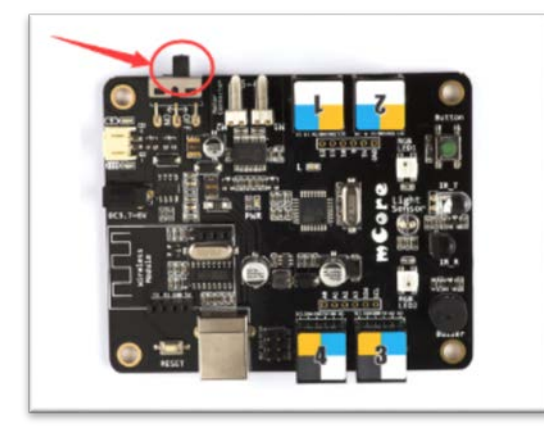

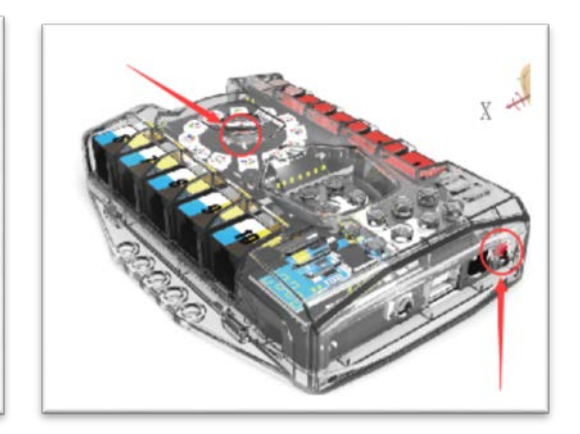

3. USB cable out of work, please change a new one

Problems II: connection success, but other functions like Reset Default

program, upload program, and install firmware are not work.

- 1. Select the right COM port
	- a) Method 1, in windows device management, check the correct comport number.
	- b) Method 2, compare the COM port list with refreshed list
		- connected USB cable, turn off the power, and check the

COM port list.

• then turn on the power, wait for seconds, the COM port list

will refreshed with new COM port, that is it!

2. Choose correct controller board in the list.

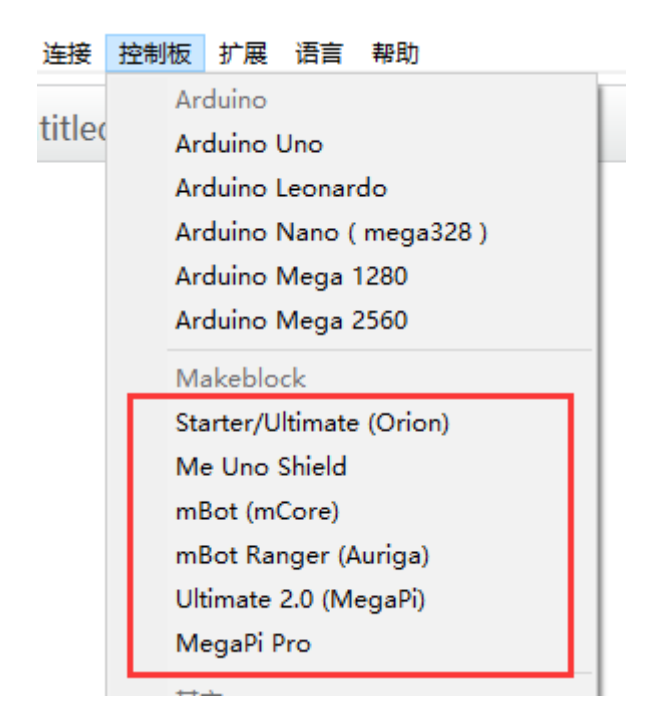

3. USB serial port could be used by 2.4G or Bluetooth, check those

module was disconnected that the light is blinking or get the

module off the board

Problems III: connection failed;

- 1. USB was out of work, please change a new one;
- 2. USB serial port could be used by 2.4G or Bluetooth, check those module was disconnected that the light is blinking or get the module off the board

#### 2.4G connection problems

Problems I: No response during connection;

- 1. Used incorrect module, distinguish 2.4G and Bluetooth module
- 2. Turn on the power, then check the signal lights which is blinking on the module, and "Disconnected" on the software panel.
- 3. Firmware need to updated

Problems II: connections ;

- 1. As default mode, 2.4G module would automatically connect when the signal light blink slowly;
- 2. If the connection did not success, press the button on the module, the signal light would blink faster, then connect 2.4G dongle on the computer, they would automatically connect. Attention: 2.4G module need to connect one by one.

### Bluetooth connections

Problems I: cannot connect;

- 1. The computer does not have Bluetooth 4.0;
	- a) Computer need a Bluetooth dongle, you could purchase a Bluetooth dongle on the internet.
- 2. Distinguish 2.4G module and Bluetooth module;

#### Problems: Bluetooth connections

1. Windows

#Click "Discover" under connection->Bluetooth menu

#if there are multiple devices in the list, you could turn off other Bluetooth devices and refresh the list, select the one left on the list.

2. Mac

#compare device in "system preferences setting"

#choose the device under the serial connection menu;